## **Пошаговая инструкция для педагогов по использованию сетевого города как платформы для дистанционного обучения**

- 1. Заходим в сетевой город, используя свой логин и пароль или через госуслуги.
- 2. Выбираем вкладку Классный журнал

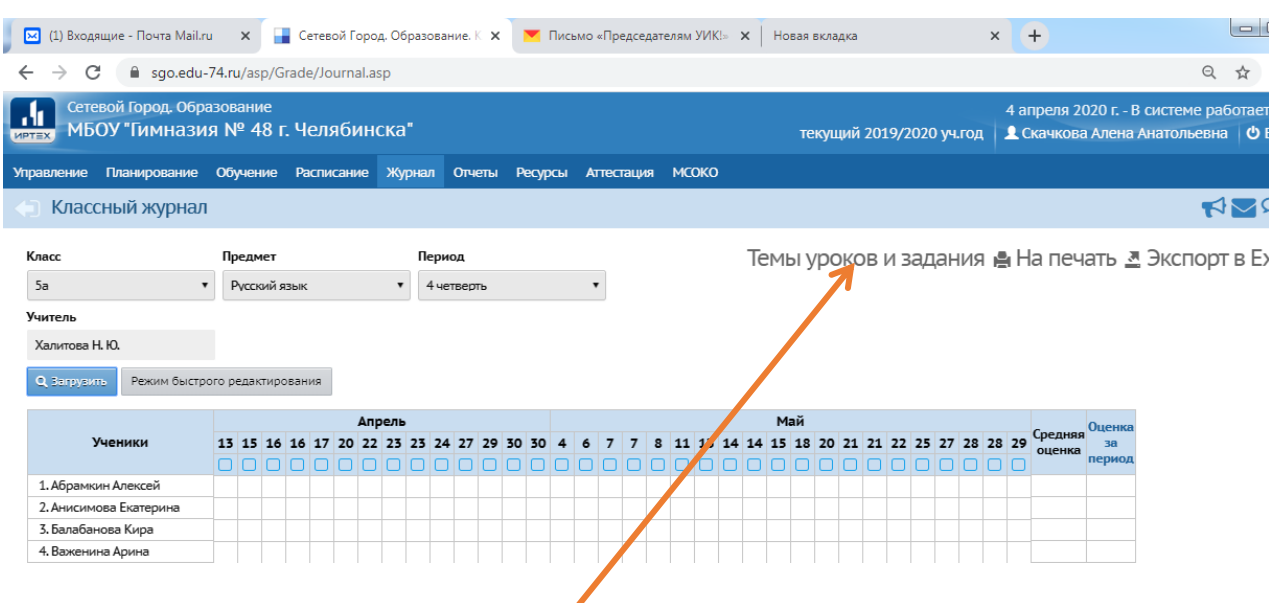

3.Заходим в вкладку Темы уроков и задания

4.Задаем тему урока из откорректированного заранее планирования (см. инструкцию по редактированию)

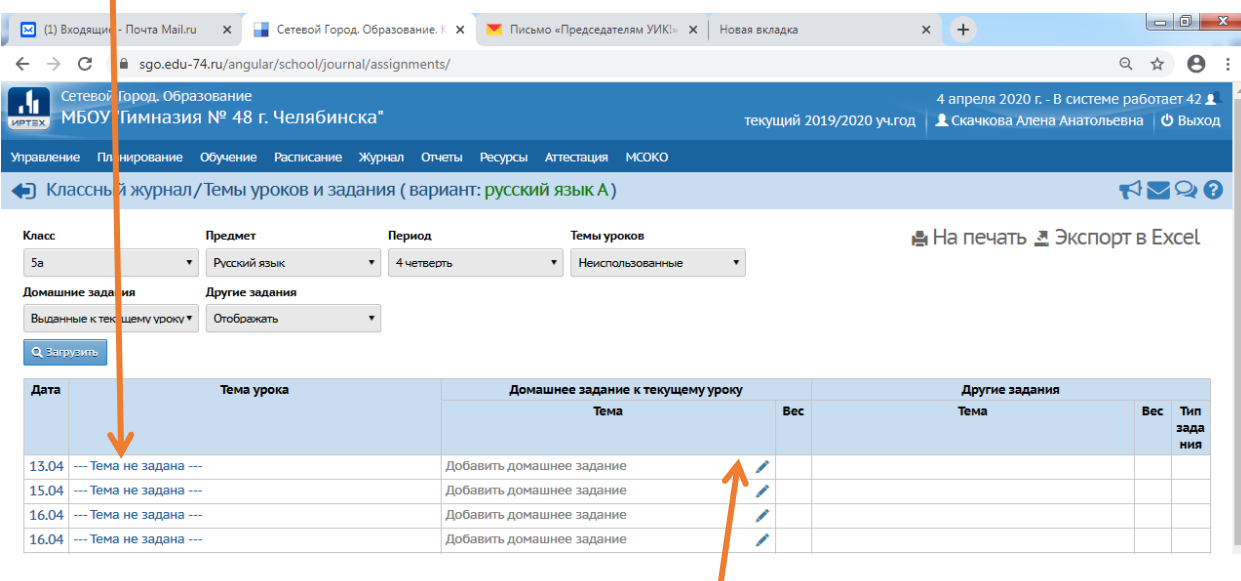

5.Добавляем домашнее задание, нажав на карандаш

6. В появившейся вкладке в окне Домашнее задание прописываем содержание домашнего задания с указанием срока выполнения. Например: Упр №5 стр 46

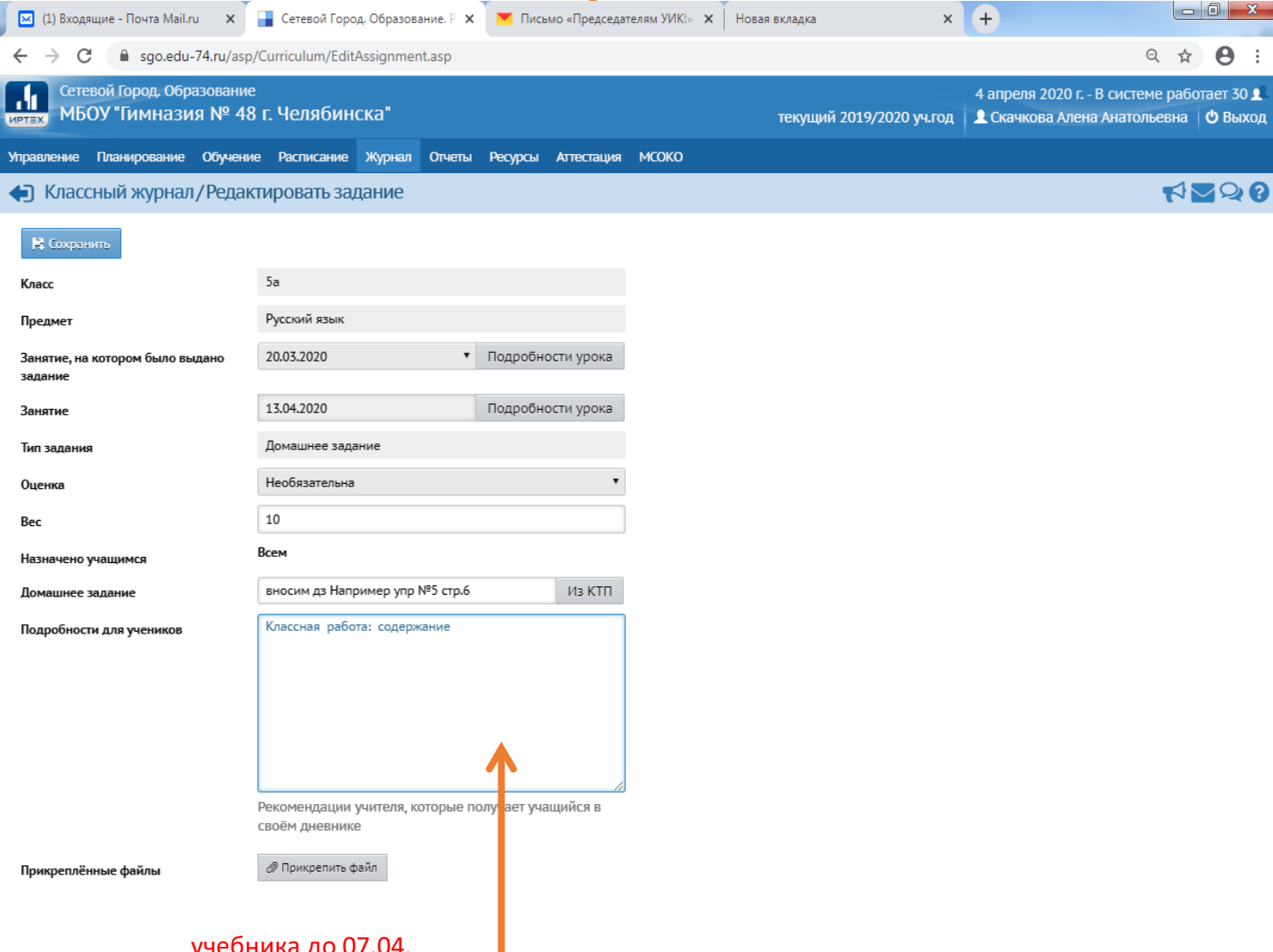

## учебника до 07.04.

7. В окне Подробности для ученика прописываем содержание Классной работы, указывая тему, источники информации, последовательность выполнения упражнений, ссылки на информационные ресурсы.

8. При необходимости можно прикрепить файлы для выполнения классной или домашней работы, воспользовавшись кнопкой Прикрепить файл.

9.Заполнение сетевого журнала проводиться строго по расписанию дистанционного обучения (например, если занятие по расписанию стоит во вторник в 9-00, все задания должны быть размещены до 9-00 вторника).

10. В соответствии с нормами СанПиН, выполнение классной работы должно занимать не более 30 минут, выполнение домашнего задания не более 15-30 минут в зависимости от возраста. Напоминаем, что домашние задания должны быть простейшие и рассчитанными на самостоятельное выполнение.

11. Просим продумать формы обратной связи для домашнего задания так, чтобы они были удобны как для вас, так и для ученика, просим пользоваться по возможности только почтой сетевого города.